SAP BUSINESS TECHNOLOGY PLATFORM | EXTERNAL

Configuration Guide

Fixed Assets Write-Off Approval using SAP Workflow Management

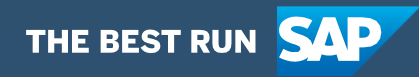

# <span id="page-1-0"></span>**Table of Contents**

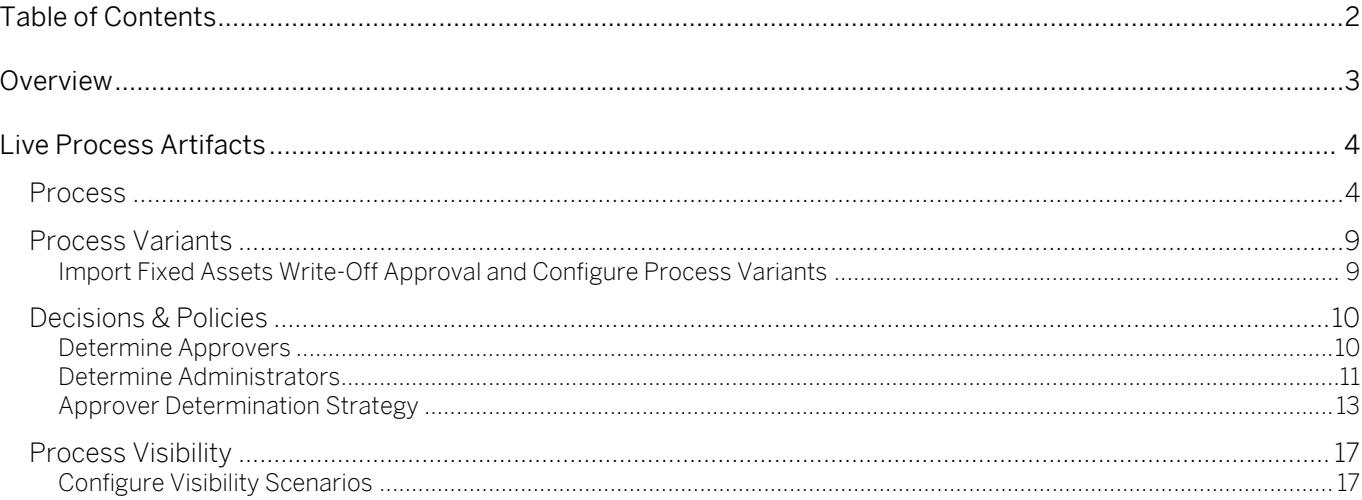

# <span id="page-2-0"></span>Overview

This document provides information about how to configure the Fixed Asset Write-Off Approval process. Business Process Experts and Process Operators are the target users of this document.

The Fixed Asset Write-Off Approval content package for SAP S/4HANA automates the approval process required when fixed assets are written off in an organization. An asset write off can happen due to various reasons like scrapping, intercompany transactions, retirement etc. In SAP, each of the asset write off scenario is posted against its specific type. The workflow bridges the gap between standard SAP S/4HANA process of asset write off with approval from the relevant cost center owner. In this workflow, a requestor can raise an asset write off choosing the relevant assets and trigger a workflow for approval. After appropriate user action, the posting is done on SAP S/4HANA

#### Salient features of this content package are:

- Plug and Play with SAP S/4HANA without any additional development.
- Process steps delivered to approve a write off on organization assets
- Automatic email notification to parties involved.
- Business Rules provides flexibility in determining approver determination strategy and approvers
- New variant of the process can be created using the pre-delivered process steps in a nocode / low-code approach
- Out-of-the-box visibility into key process performance indicators

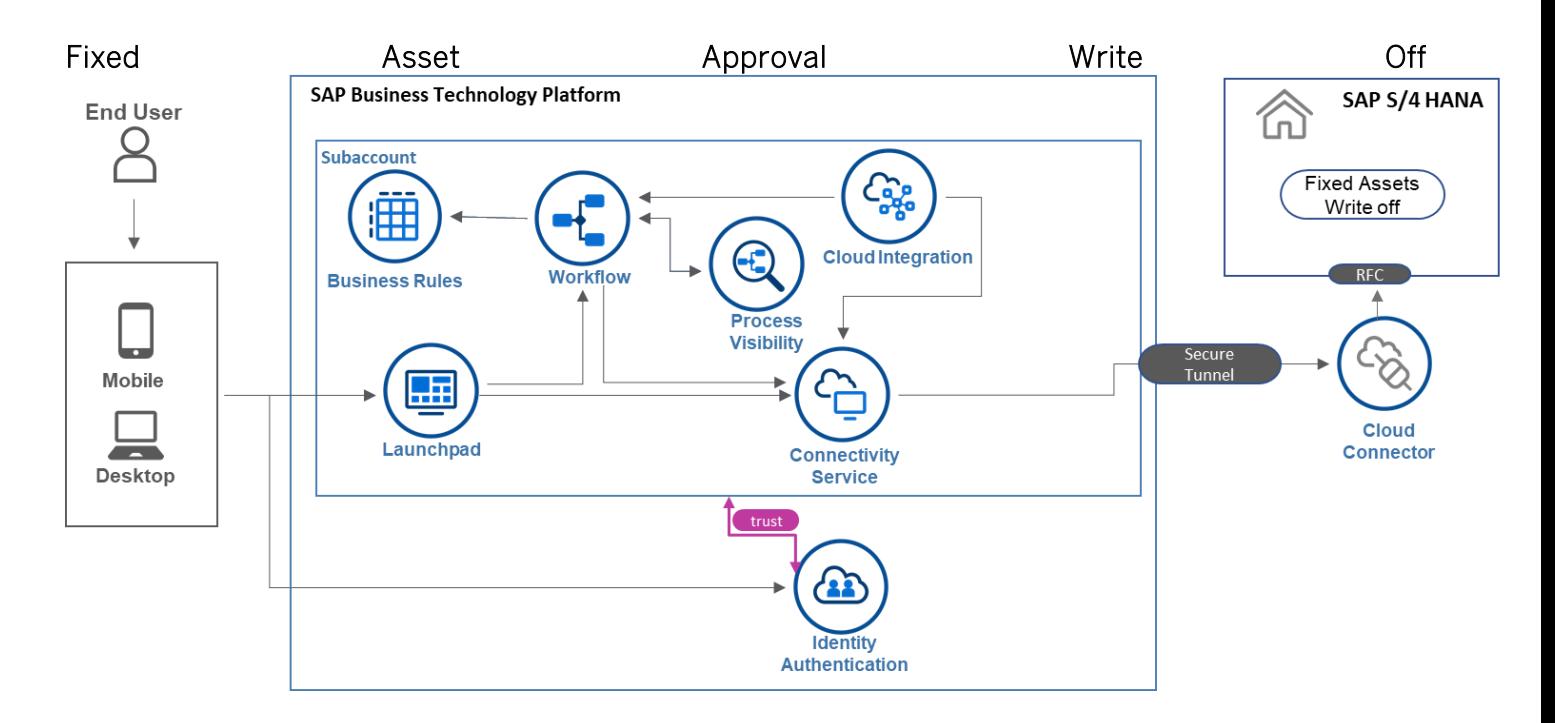

# <span id="page-3-0"></span>Live Process Artifacts

<span id="page-3-1"></span>A package consists of process templates, process steps, process variants, decisions, and process visibility models. Please refer [help documentation](https://help.sap.com/viewer/6f55baaf330443bd8132d071581bbae6/Cloud/en-US/eacebd4d0dac4f3b8ff68832dff54b8b.html) about these artifacts.

# **Process**

A process template is a set of business activities and tasks that, once completed, fulfills an organization goal. The Fixed Assets Write-Off Approval package contains the following process template:

Fixed Asset Write-Off – Establish an approval process where user can raise approval for write off on company assets.

A business process can be broken down logically into smaller parts or steps. Each process step is a collection of activities to perform a specific task. For example, an approval process step can contain activity to determine the approvers, approval task, notifications, and handle the approval result. [Table 1](#page-3-2) represents the list of process steps/sub flows available to be used in Fixed Assets Write-off Approval Scenario

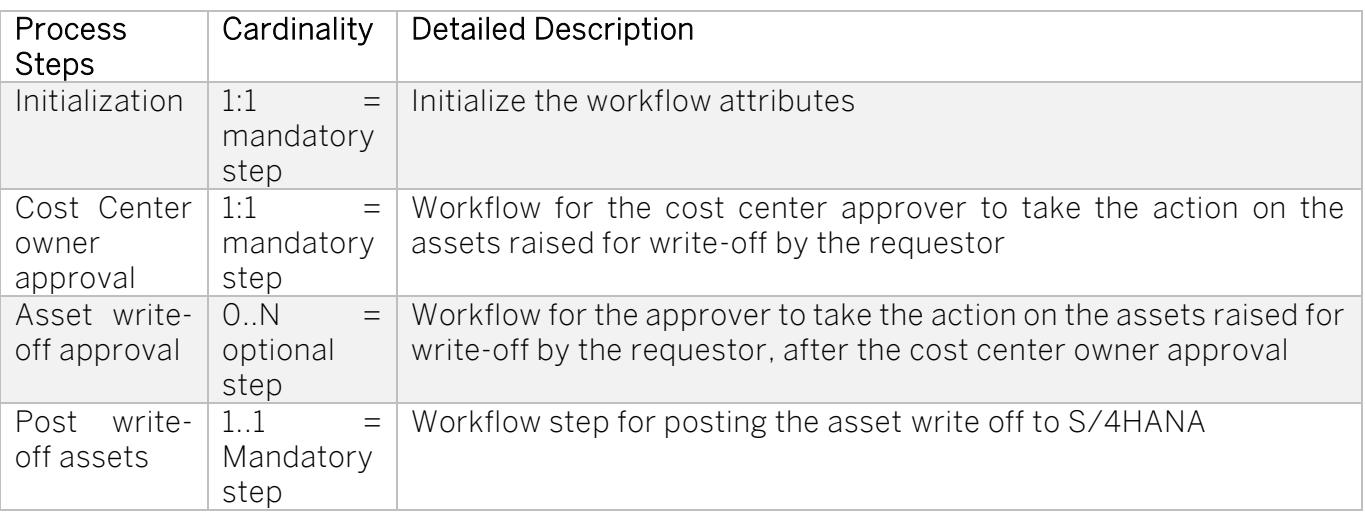

## <span id="page-3-2"></span>Table 1. Process Steps

A process step can have customizable properties and they could influence the outcome of the process step. For example, the Approval step can be reused multiple times and based on the properties the approver is determined. Please see Table 2 for more details.

## Table 2. Process Step Properties

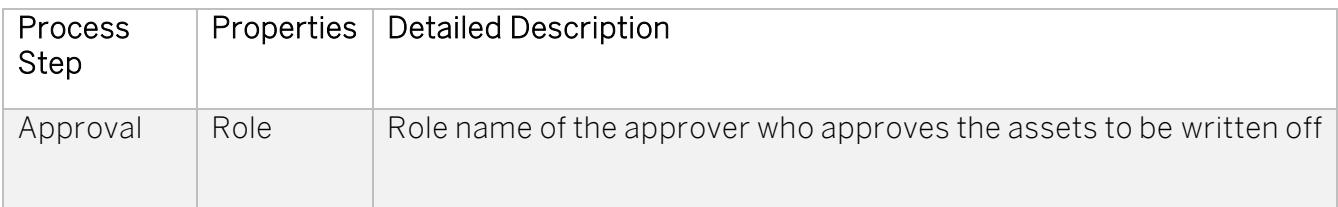

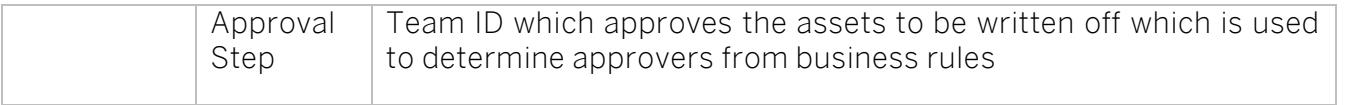

The process has attributes, and these attributes are available in process visibility to search approval process instances and to define process performance indicators. Please see Table 3 for more details.

### Table 3. Process Attributes.

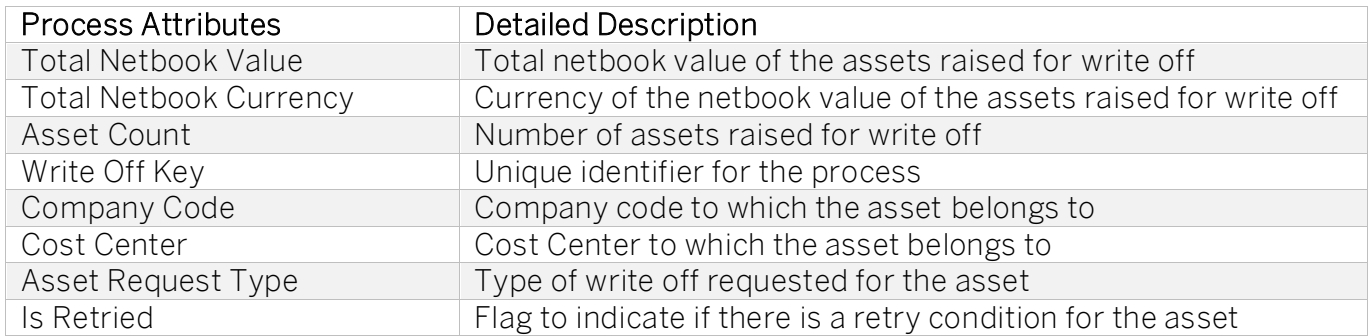

## Sample Context without Start Conditions

```
{
```
"assetDetails": {

"companyCode": "4001",

"assetItem": [

{

"cumulativeAcquistionValue": "60000.00",

"assetPostStatus": "176",

"assetCapitalizationDate": "2021-05-01",

"assetDescription": "Test for Unplanned depreciation 2",

"amountPosted": "1000.00",

"accumulatedDepreciationValue": "-4000.00",

"assetNumber": "100000000083",

"assetTransactionType": "200",

"netbookValue": "56000.00",

"depreciationArea": "",

"assetPostMessage": "Transaction type 200 cannot be used for activity 'Retirement with revenue'", "assetSubNumber": "0000",

"currency": "USD",

"comment": "",

"assetStatus": "Approve",

```
"showOnlyRetriedItemsInUIFlag": false
},
{
"cumulativeAcquistionValue": "25000.00",
"assetPostStatus": "176",
"assetCapitalizationDate": "2021-07-01",
"assetDescription": "Test for Unplanned depreciation 3",
"amountPosted": "2000.00",
"accumulatedDepreciationValue": "-1250.00",
"assetNumber": "100000000084",
"assetTransactionType": "200",
"netbookValue": "23750.00",
"depreciationArea": "",
"assetPostMessage": "Transaction type 200 cannot be used for activity 'Retirement with revenue'",
"assetSubNumber": "0000",
"currency": "USD",
"comment": "",
"assetStatus": "Approve",
"showOnlyRetriedItemsInUIFlag": false
}
],
"writeoffKey": "4001_40011000_XXX_10/28/2021 1:47:56 PM",
"assetRequestType": "Asset Scrap",
"assetHeader": {
"companyCode": "4001",
"costCenter": "40011000",
"docType": "AA",
"assetRequestType": "Asset Scrap",
"totalNetbookCurrency": "USD",
"transactionTypeGroup": 20,
"docDate": "20211028",
"postingDate": "20211028",
"totalNetbookValue": "23750.00",
"customCreatedBy": "XXX",
"assetValueDate": "20211028",
```

```
"text": "hi",
```
"customCreatedByEmail": "sample@email.com"

```
}
}
} 
Sample Context with Start Conditions 
{
"assetDetails": {
"companyCode": "4001",
"assetItem": [
\{"cumulativeAcquistionValue": "60000.00",
"assetPostStatus": "176",
"assetCapitalizationDate": "2021-05-01",
"assetDescription": "Test for Unplanned depreciation 2",
"amountPosted": "1000.00",
"accumulatedDepreciationValue": "-4000.00",
"assetNumber": "100000000083",
"assetTransactionType": "200",
"netbookValue": "56000.00",
"depreciationArea": "",
"assetPostMessage": "Transaction type 200 cannot be used for activity 'Retirement with 
revenue'",
"assetSubNumber": "0000",
"currency": "USD",
"comment": "",
"assetStatus": "Approve",
"showOnlyRetriedItemsInUIFlag": false
},
{
"cumulativeAcquistionValue": "25000.00",
"assetPostStatus": "176",
"assetCapitalizationDate": "2021-07-01",
"assetDescription": "Test for Unplanned depreciation 3",
"amountPosted": "2000.00",
"accumulatedDepreciationValue": "-1250.00",
"assetNumber": "100000000084",
"assetTransactionType": "200",
"netbookValue": "23750.00",
"depreciationArea": "",
"assetPostMessage": "Transaction type 200 cannot be used for activity 'Retirement with 
revenue'",
"assetSubNumber": "0000",
"currency": "USD",
"comment": "",
"assetStatus": "Approve",
"showOnlyRetriedItemsInUIFlag": false
}
],
```

```
"writeoffKey": "4001_40011000_XXX_10/28/2021 1:47:56 PM",
"assetRequestType": "Asset Scrap",
"assetHeader": {
"companyCode": "4001",
"costCenter": "40011000",
"docType": "AA",
"assetRequestType": "Asset Scrap",
"totalNetbookCurrency": "USD",
"transactionTypeGroup": 20,
"docDate": "20211028",
"postingDate": "20211028",
"totalNetbookValue": "23750.00",
"customCreatedBy": "XXX",
"assetValueDate": "20211028",
"text": "hi",
"customCreatedByEmail": "sample@email.com"
}
}
}
```
# <span id="page-8-0"></span>Process Variants

A process variant consists of multiple process steps configured by a line of business expert. It is possible to create multiple variants of the same process.

Please refer [help documentation](https://help.sap.com/viewer/6f55baaf330443bd8132d071581bbae6/Cloud/en-US/4c6ea2929fd64d07a68afec26a9a8227.html) about how to import content packages and configure a process variant.

## Fixed Asset Approval Write-Off

An example of a fixed Asset Write Off Approval Process Variant is given below:

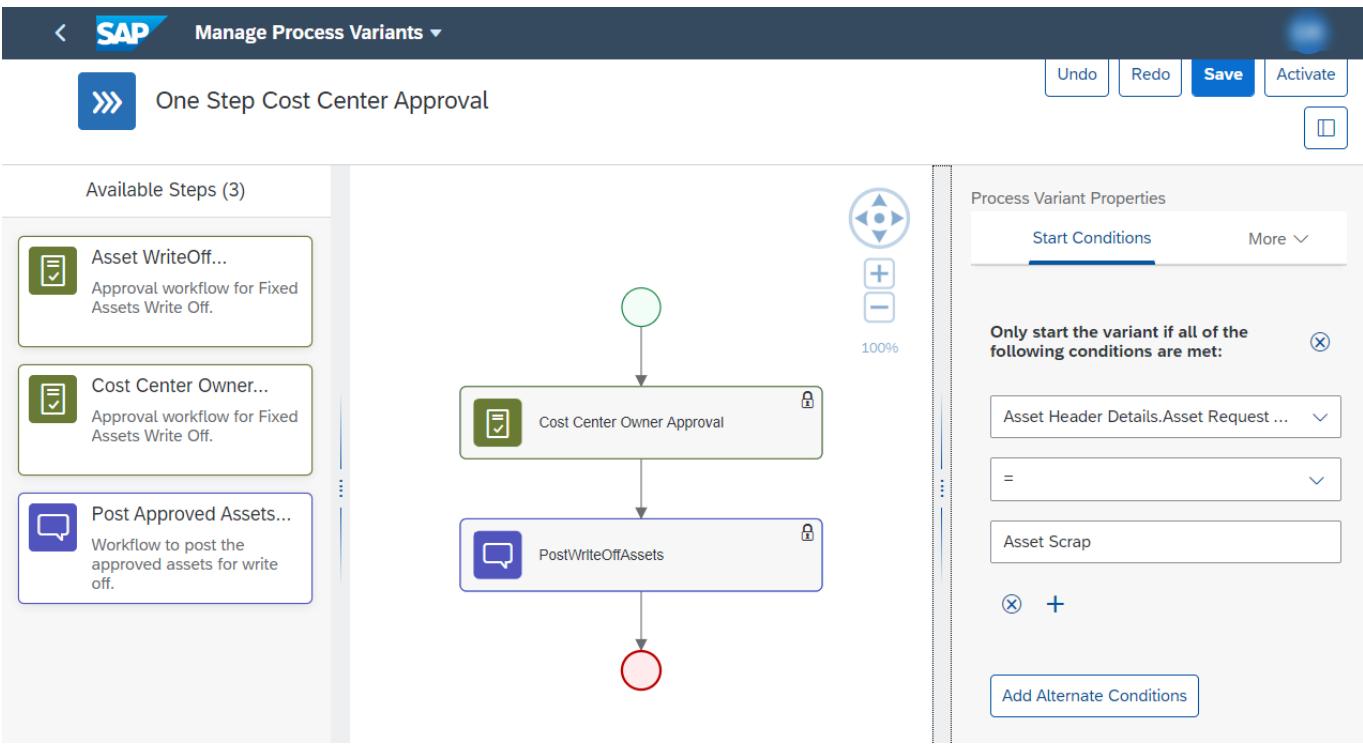

<span id="page-8-1"></span>Import Fixed Assets Write-Off Approval and Configure Process Variants

In Process Flexibility Cockpit app, search for content package Fixed Assets Write-Off Approval and import the same. Please refer the standard help document about [how to import a content package.](https://help.sap.com/viewer/6f55baaf330443bd8132d071581bbae6/Cloud/en-US/4c6ea2929fd64d07a68afec26a9a8227.html) This content package has one process template and process variant(s) for that template are required.

Please refer to the standard help document about [Configuring a process variant](https://help.sap.com/viewer/6f55baaf330443bd8132d071581bbae6/Cloud/en-US/9ce9c4d18cad4bfe835dbf2d1b38b77e.html)

# <span id="page-9-0"></span>Decisions & Policies

Decisions allow to encapsulate the business logic from core applications and supports the reuse of business rules across different business processes. Decisions enable customers to adopt changes in processes without changing the underlying workflows or application logic. SAP Workflow Management has business rules capabilities that enables customers to centrally manage all decisions. Please go through the **business rules capabilities** in SAP Workflow Management.

#### <span id="page-9-1"></span>Determine Approvers

Rule service to determine approvers for the Fixed Assets Write-Off Approval process

#### Rule Service Name: Determine Approvers

#### Input: Fixed Assets Header

Fixed Assets Header

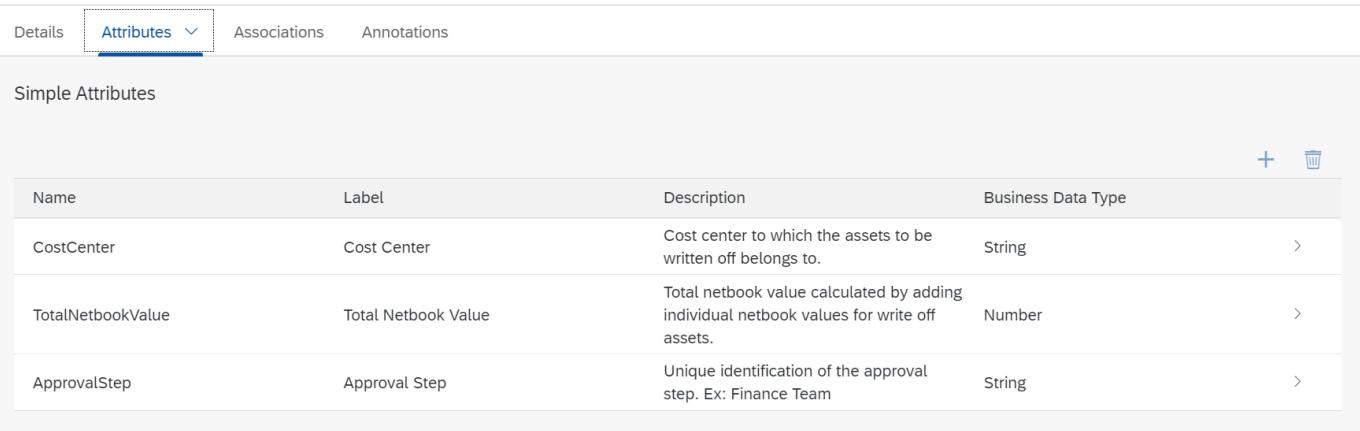

# Output: Approver Details (Structure data type)

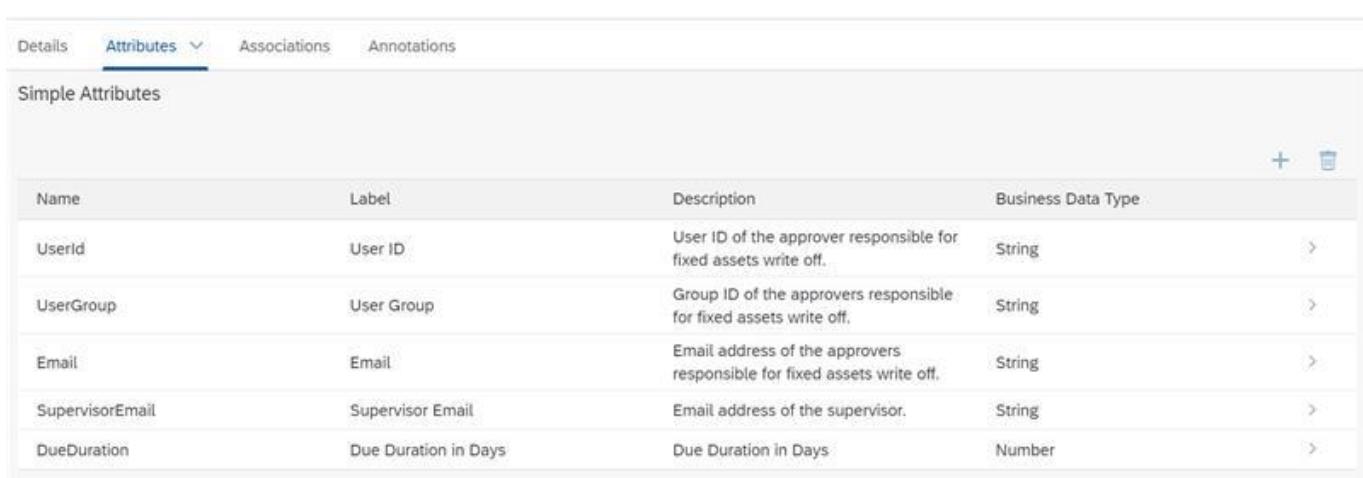

## Rule Definition

**(2)** Approver Details

Determine approvers for an approval step in Fixed Assets Write-off Approval process

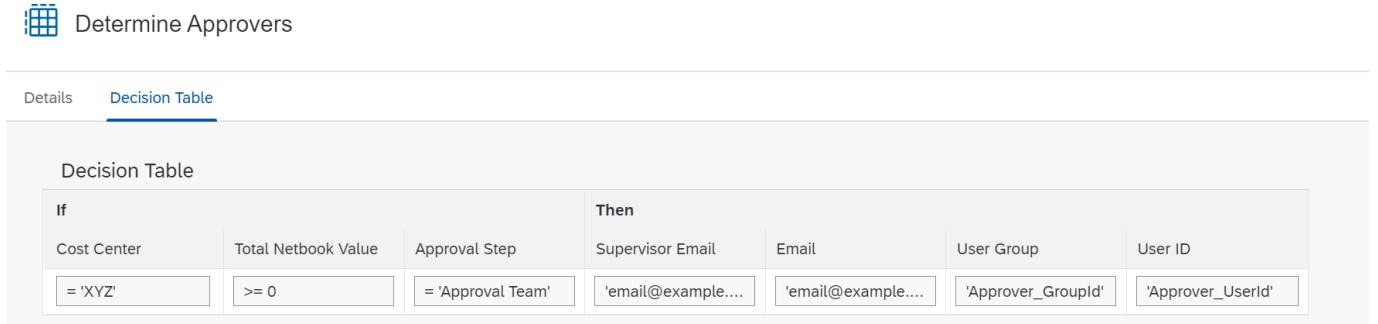

#### Where used

Step: Called from Approval step

## <span id="page-10-0"></span>Determine Administrators

Rule service to determine administrators for the Fixed Assets Write-off Approval process

# Rule Service Name: Determine Administrators

Input: Fixed Assets Header (Structure data type)

Fixed Assets Header

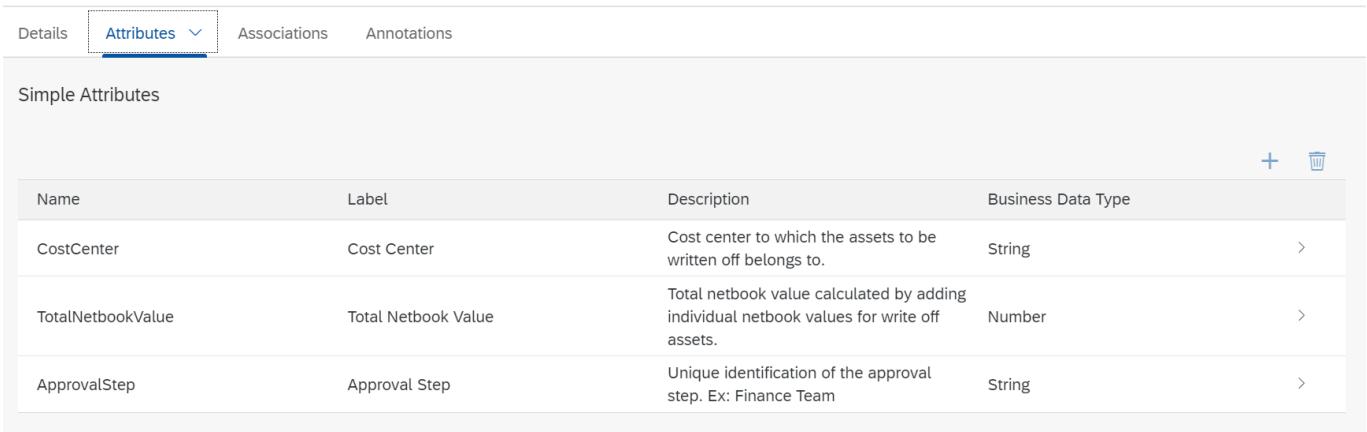

Output: Administrator Details (Structure data type)

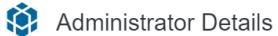

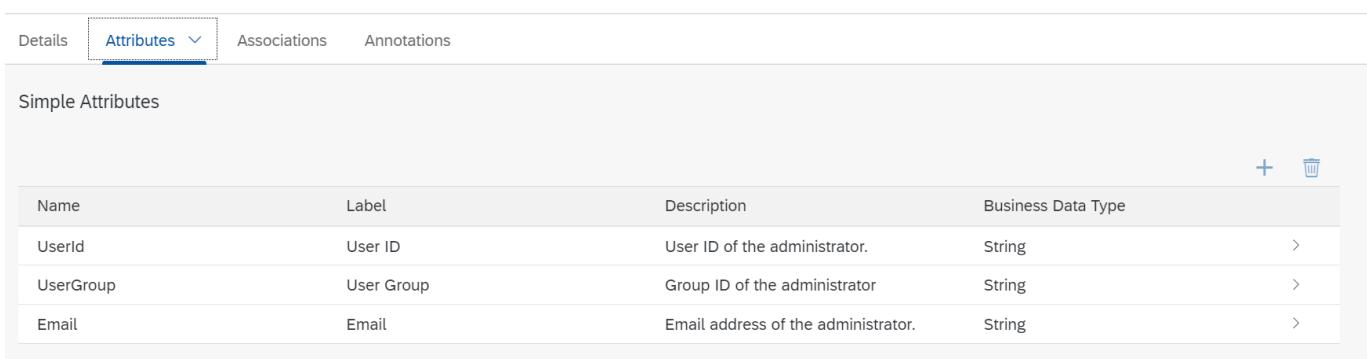

# Rule Definition

Determine administrators for an approval step in Fixed Assets Write-off Approval process.

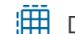

Determine Administrators

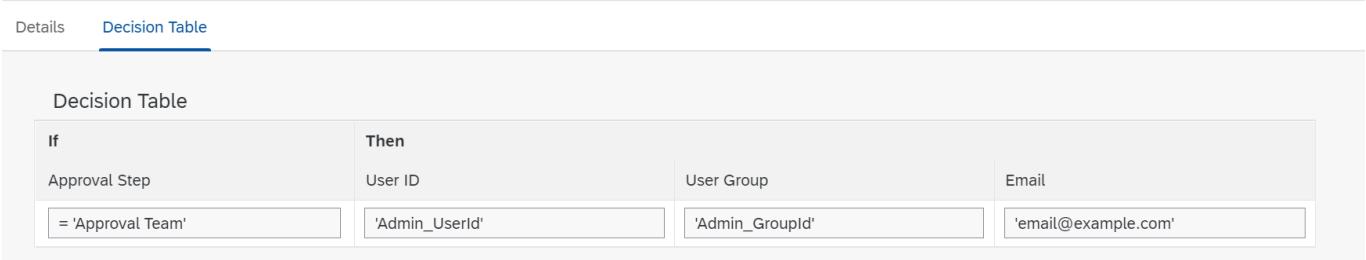

Where used

Step: Called from Approval step

# Determine Task Due Date

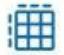

Determine Task Due Date

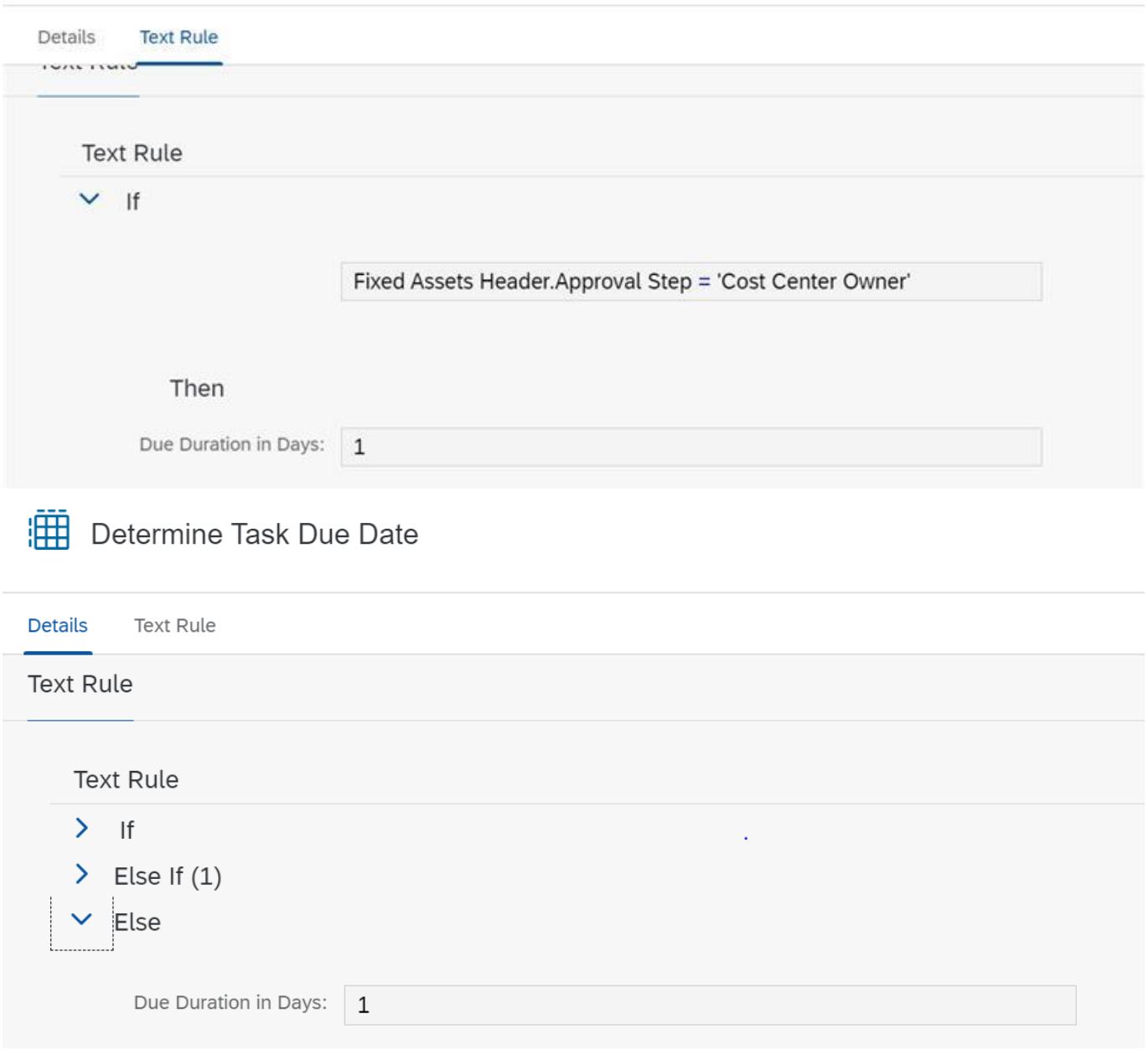

# <span id="page-12-0"></span>Approver Determination Strategy

Rule Service to determine if the approval determination is based on external service or business rule

Rule Service Name: Approver Determination Strategy

Input: Fixed Assets Header (Structure data type)

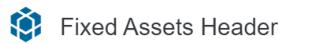

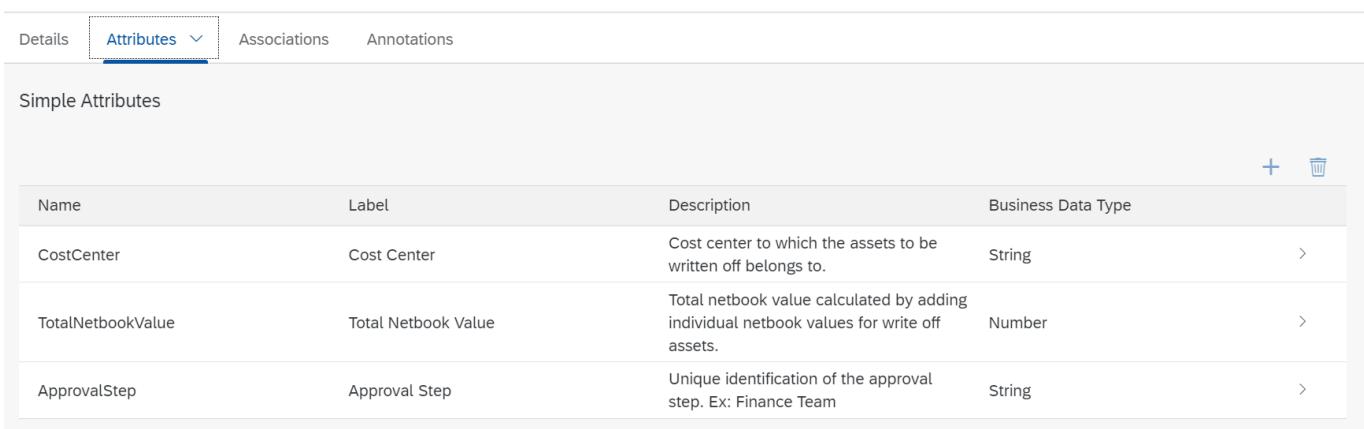

Output: Approver Determination Strategy (Structure data type)

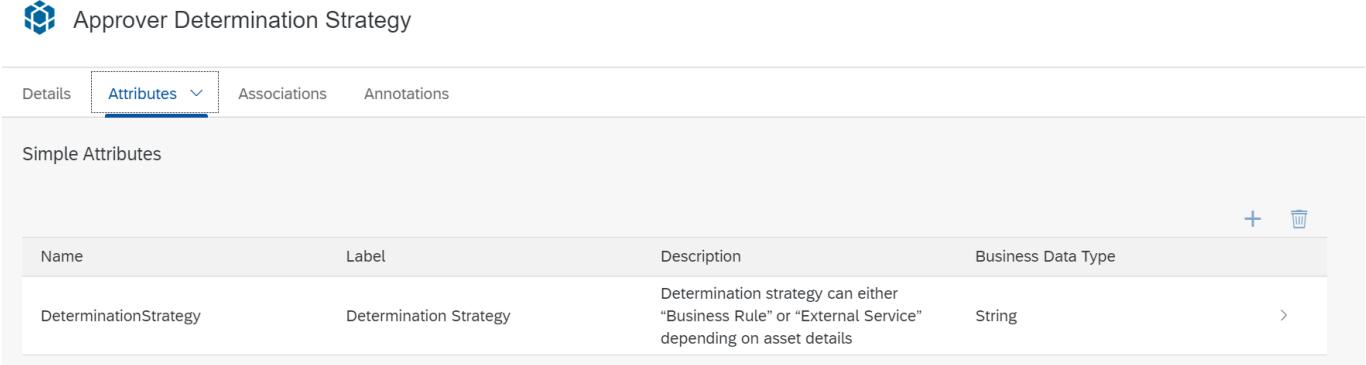

# Rule Definition

Determine administrators for an approval step in Fixed Assets Write-off Approval process.

Approver Determination Strategy

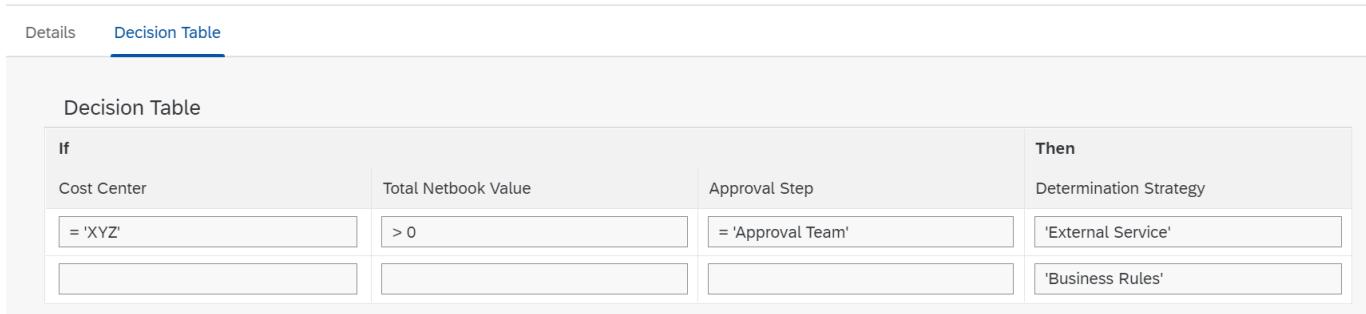

Fixed Assets Vocabulary for start condition and step condition

#### Asset Header Details

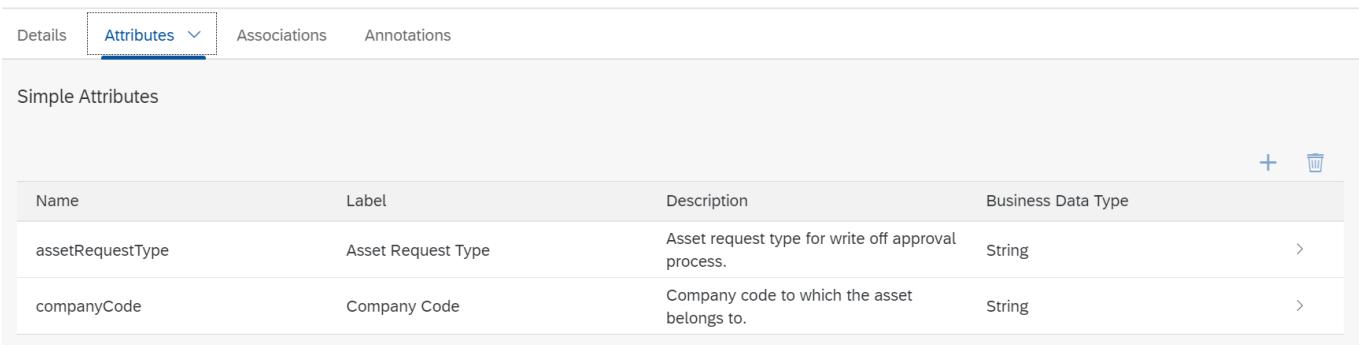

#### Determine Approvers from External Service

```
Sample Input payload for external service
{
"d":
{
"Role" : "Cost Center Owner",
"AssetDetails": {
"companyCode": "4001",
"assetItem": [
{
"cumulativeAcquistionValue": "60000.00",
"assetPostStatus": "176",
"assetCapitalizationDate": "2021-05-01",
"assetDescription": "Test for Unplanned depreciation 2",
"amountPosted": "1000.00",
"accumulatedDepreciationValue": "-4000.00",
"assetNumber": "100000000083",
"assetTransactionType": "200",
"netbookValue": "56000.00",
"depreciationArea": "",
"assetPostMessage": "Transaction type 200 cannot be used for activity 'Retirement with 
revenue'",
"assetSubNumber": "0000",
"currency": "USD",
```
"comment": "",

```
"assetStatus": "Approve",
```
"showOnlyRetriedItemsInUIFlag": false

},

{

"cumulativeAcquistionValue": "25000.00",

"assetPostStatus": "176",

"assetCapitalizationDate": "2021-07-01",

"assetDescription": "Test for Unplanned depreciation 3",

"amountPosted": "2000.00",

"accumulatedDepreciationValue": "-1250.00",

"assetNumber": "100000000084",

"assetTransactionType": "200",

"netbookValue": "23750.00",

"depreciationArea": "",

"assetPostMessage": "Transaction type 200 cannot be used for activity 'Retirement with revenue'",

"assetSubNumber": "0000",

"currency": "USD",

"comment": "",

"assetStatus": "Approve",

```
"showOnlyRetriedItemsInUIFlag": false
```
} ],

"writeoffKey": "4001\_40011000\_XXX\_10/28/2021 1:47:56 PM",

"assetRequestType": "Asset Scrap",

"assetHeader": {

"companyCode": "4001",

"costCenter": "40011000",

"docType": "AA",

"assetRequestType": "Asset Scrap",

"totalNetbookCurrency": "USD",

"transactionTypeGroup": 20,

"docDate": "20211028",

"postingDate": "20211028",

"totalNetbookValue": "23750.00",

"customCreatedBy": "XXX",

```
"assetValueDate": "20211028",
"text": "hi",
"customCreatedByEmail": "sample@email.com"
}
}
}
Sample output response
      "ApproverRulesResult": {
      "d": {
      "approvers": [
      {
      "supervisorEmail": "email@example.com",
      "email": "email@example.com",
      "userGroup": "Approver_GroupId",
      "userId": "Approver_UserId"
```
# Process Visibility

<span id="page-16-0"></span>URL Construct: /http/getApproversFA

} ] } }

Process Visibility capability in SAP Workflow Management enables Process Owners and Process Operators to gain real time visibility on processes and key process performance indicators. It also enables customers gain out of the box process visibility into their deployed processes. Please refer [help documentation](https://help.sap.com/viewer/product/VISIBILITY_SERVICE/Cloud/en-US) for more details.

Fixed Assets Write-Off Approval process content package provide out of the box visibility on all the process variants in SAP Workflow Management. Line of business expert will be able to enhance the visibility scenario to their requirements.

<span id="page-16-1"></span>Configure Visibility Scenarios

- 1. Go to Process Flexibility Cockpit.
- 2. Select Fixed Assets Write-Off Approval tile in package Fixed Assets Write-Off Approval

3. Click Visibility Scenarios tile.

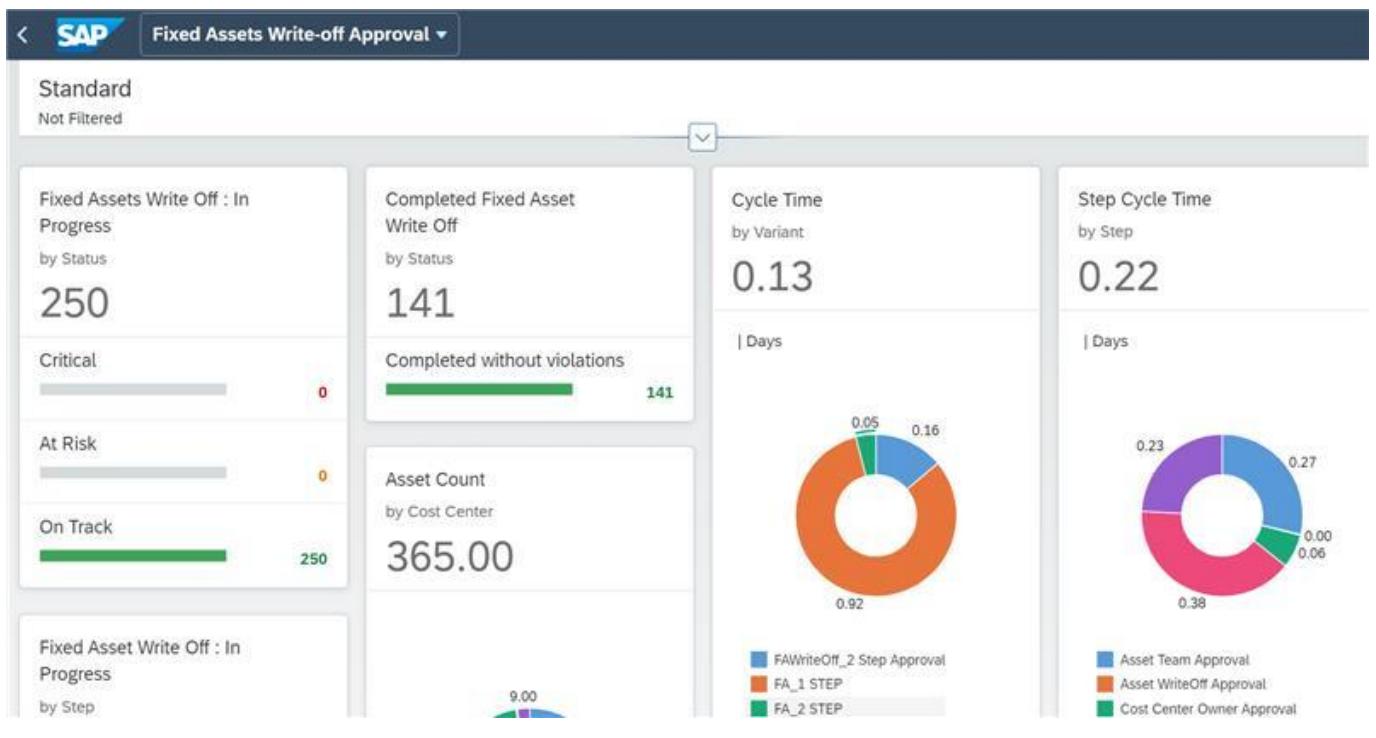

Dashboard of Fixed Asset Write-off process visibility

Please go through [help documentation](https://help.sap.com/viewer/62fd39fa3eae4046b23dba285e84bfd4/Cloud/en-US/82aa325d66d44d1c97737af8348f46c8.html) on how to model a visibility scenario.